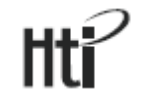

## **Détecteur de dioxyde de carbone Manuel d'utilisation**

**XINTAI INSTRUMENT HT-501** www.hytechcn.com.cn

Il est strictement interdit de reproduire le contenu de ce document sous quelque forme que ce soit, même partiellement, à d´autres fins que pour un usage privé. Sous réserve d'erreur et de modification. Le texte, les images et les légendes dans leur intégralité sont la propriété de nimax SARL.

(c) nimax SARL

## Table des matières

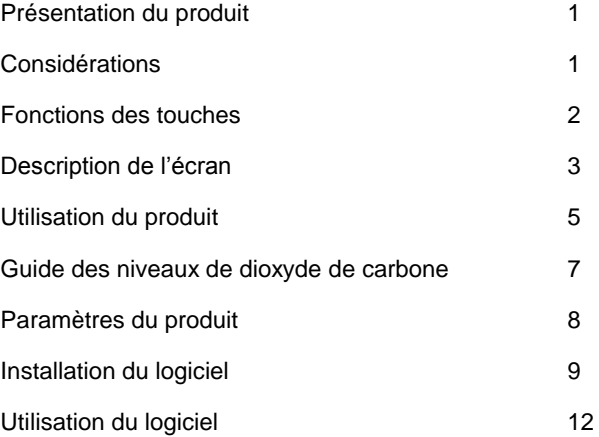

### Présentation du produit

Ce produit est un détecteur multifonction permettant de contrôler la concentration de dioxyde de carbone, la température ainsi que l'humidité. Il est largement employé dans des secteurs tels que la production industrielle, les Fonctions des touches hôtels et grands magasins, les bureaux et salles de réunion, les bibliothèques, les entrepôts, les hôpitaux, etc. afin de vérifier leur qualité environnementale.

### Considérations

1

1. Ce produit inclut des capteurs électroniques et des microprocesseurs importés, lesquels sont des éléments électroniques de précision. Ce produit doit être tenu à l'écart des lieux recelant de l'eau, du feu, de l'essence inflammable ou encore de fortes interférences électromagnétiques pour ne pas influencer ou endommager l'appareil.

2. Ne bloquez pas la circulation de l'air. Évitez qu'un vent d'air chaud et puissant à la fois ne souffle vers l'entrée d'air utilisée par l'appareil pour les mesures.

3. Utilisez un chiffon en coton humide ou de l'alcool à 95 % pour essuyer ou nettoyer l'instrument. N'utilisez pas

d'agents abrasifs ou de liquides corrosifs lors du nettoyage sous peine d'endommager l'appareil.

4. Ne démontez pas et ne modifiez pas le produit sans permission.

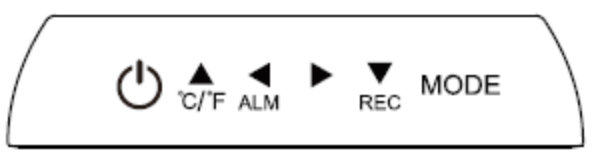

Touche  $\bullet$  : appuyez dessus pour éteindre ou allumer l'appareil.

Touche : 1) Lors de la modification d'un paramètre du produit, cette touche peut être utilisée comme fonction « +1 » pour augmenter la valeur. 2) Elle permet aussi de basculer entre les degrés Fahrenheit et les degrés Celsius.

Touche  $\bullet$  : 1. Sur l'écran principal, elle active ou désactive l'alerte relative à la concentration de  $CO<sub>2</sub>$ . 2) Lors du réglage d'une fonction, elle permet de se déplacer vers la gauche pour modifier un élément.

Touche : lors du paramétrage de l'appareil, elle permet de se déplacer vers la droite pour modifier un élément.

Touche  $\bigcirc$  : 1) Lors de la modification d'un paramètre du produit, cette touche peut être utilisée comme fonction « -1 » pour diminuer la valeur. 2) En mode manuel, cette touche lance un enregistrement.

Touche : appuyez longuement dessus pour accéder à la fenêtre de configuration des paramètres.

Description de l'écran

1. Zone d'affichage du dioxyde de carbone

- **III** : Indicateur de l'état de charge de la batterie
- PPM : Unité de la concentration du dioxyde de carbone (parts per million)
- CO2 : Formule chimique du dioxyde de carbone

 $MON$  : Mois

DAY: Jour MIN : Minutes<br>SEC : Seconde SEC : Secondes<br>REC : Démarrage

Démarrage de l'enregistrement

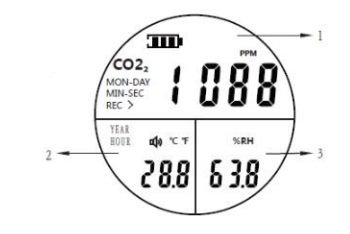

- 2. Zone d'affichage de la température
- °C/°F : Degrés Celsius, degrés Fahrenheit
- YEAR : Année

HOUR : Heure

**τ(j)** . Alerte sonore activée

3. Zone d'affichage de l'humidité %RH : unité d'humidité (relative humidity) Utilisation du produit

#### 1. Mise en marche

Appuyez sur le bouton d'alimentation pour allumer l'appareil. L'instrument débute son préchauffage. L'écran LCD affiche le compte à rebours de 30 secondes (durant ce temps, aucune touche ne peut être utilisée). À la fin du compte à rebours, l'instrument affiche l'interface de mesure normale.

#### 2. Mise à l'arrêt

Appuyez sur le bouton d'alimentation en mode Mesure pour éteindre l'appareil.

3. Réglage du seuil d'alerte et de l'heure

Appuyez pendant deux secondes sur la touche « MODE » pour accéder au réglage du seuil d'alerte pour le dioxyde de carbone. Appuyez sur les touches Gauche et Droite pour sélectionner l'élément à modifier. Le paramètre sélectionné clignotera. Appuyez sur les touches Haut et Bas pour ajuster la valeur du paramètre clignotant. À la fin du réglage, appuyez sur la touche « MODE » pour le sauvegarder et passer à l'élément suivant. Utilisez la même méthode pour régler « année, heure, jour » et « heure, minute, seconde ». Une fois l'heure réglée, appuyez sur la touche « MODE » pour la sauvegarder et retourner à l'interface de mesure.

#### Remarque :

\*Par défaut, le seuil d'alerte pour le dioxyde de carbone est une concentration de 2000 PPM.

\*Pour vérifier l'heure, il faut appuyer longuement sur la touche « MODE » pour ouvrir la fenêtre de configuration.

\*Les réglages susmentionnés peuvent aussi être réalisés sur l'ordinateur via le logiciel. Veuillez consulter la section « Utilisation du logiciel ».

4. Informations sur l'alerte

Lorsque l'alerte est activée et que la concentration de dioxyde de carbone atteint de seuil d'alerte, alors le bipeur émet un signal sonore. Une fois que les informations sur l'alerte ont été consultées, appuyez sur la touche Gauche afin de mettre fin au signal sonore. Pour réactiver l'alerte, appuyez de nouveau sur la touche Gauche.

5. Charge :

Le produit est doté d'une batterie au lithium rechargeable intégrée. Lorsque l'indicateur de batterie faible est affiché sur l'écran, veuillez rapidement recharger le produit avec l'adaptateur secteur inclus (il est aussi possible d'utiliser un chargeur micro-USB de smartphone). Vous pouvez aussi raccorder un port USB d'ordinateur pour recharger le produit.

### Guide des niveaux de dioxyde de carbone

Classement de référence non obligatoire

a) 250-350 ppm : Niveau habituel de l'air extérieur b) 350-1 000 ppm : Valeur habituelle pour un espace d'habitation bien ventilé c) 1 000-2 000 ppm : Niveau d'air ne présentant pas assez d'oxygène, somnolence, assez grave pour entraîner des affections

d) 2 000-5 000 ppm : Air statique, vétuste et étouffant entraînant des maux de tête, de la somnolence ainsi que des troubles de la concentration, une attention détournée, un rythme cardiaque rapide et une légère nausée

 $e) > 5000$  ppm : Exposition faisant courir un risque d'anoxie grave, susceptible de causer des lésions cérébrales permanentes, le coma voire la mort

# Paramètres du produit

Alimentation : batterie au lithium de 3,7 V Modes d'enregistrement : mesure manuelle, mesure immédiate Capacité de mémoire : 12 700 mesures Temps de réponse : 1 seconde Plage de mesure du dioxyde de carbone : 0~9999 ppm Précision :  $\pm 70$  ppm  $\pm 3$  % du relevé (0~5000) Résolution : 1 ppm

Plage de mesure de la température : -10~70 °C (14~158 °F) Résolution : 0,1 °C/°F Précision de la mesure de température : ±0,3 °C (10~55 °C) Autrement  $+1.2$  °C. Plage de mesure de l'humidité : 0 % RH~99,9 % RH Résolution : 0,1 % Précision :  $\pm 3$  % (10~90 %) Conditions de service :  $0 \sim 50$  °C,  $0 \sim 85$  % RH (sans condensation) Conditions de stockage -20 $\sim$ 60 °C, 0 $\sim$ 90 % RH (sans condensation)

Installation du logiciel

Ouvrez le CD-ROM et lancez l'installation en sélectionnant le fichier « Setup » (Installation) illustré ci-dessous :

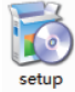

Vous accédez alors à la fenêtre d'installation. Veuillez cliquer sur « Next » (Suivant) comme indiqué ci-dessous :

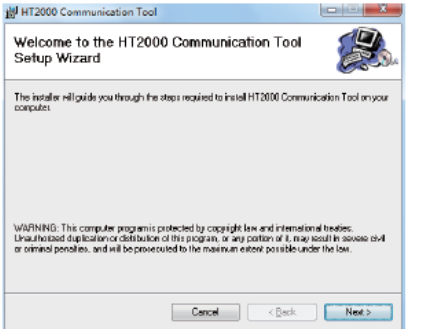

Sélectionnez ensuite l'emplacement pour l'installation en utilisant « Browse » (Parcourir) pour installer le logiciel à l'emplacement souhaité, comme indiqué ci-dessous :

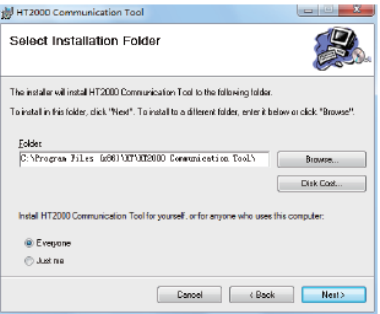

Après confirmation, cliquez ensuite sur « Next » (Suivant) pour passer à la fenêtre suivante. Cliquez de nouveau sur « Next » (Suivant) pour passer à l'étape d'installation illustrée ci-dessous :

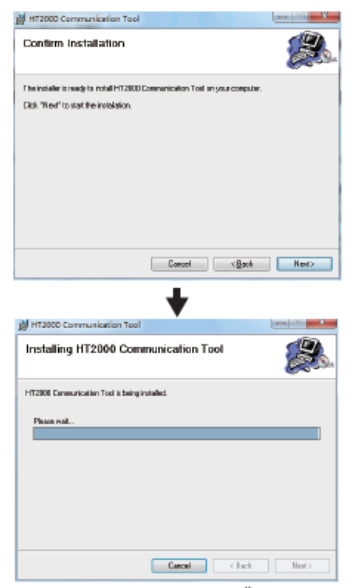

Une fois l'installation terminée, cliquez sur « Close » (Fermer). Le logiciel est installé.

# Utilisation du logiciel

1.Connecter/Déconnecter

Utilisez un câble de transfert de données pour connecter

l'ordinateur et l'appareil. Cliquez sur **pour vous** connecter. L'affichage de la fenêtre ci-dessous indique que la connexion a été établie.

Cliquez sur **x** pour vous déconnecter.

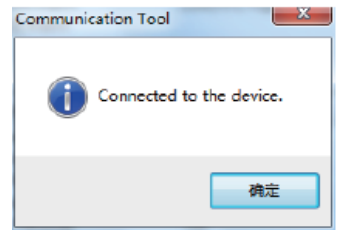

2. Régler l'heure

Avez-vous des problèmes pour régler l'heure sur l'appareil ? Une fois connecté avec l'ordinateur, vous pouvez la régler en cliquant simplement sur « Set Time » (Régler l'heure) comme illustré ci-dessous. L'heure est alors synchronisée avec l'ordinateur.

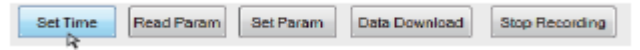

3. Méthode I pour enregistrer et recevoir des données Assurez-vous d'avoir cliqué sur « Set Param » (Régler les paramètres) avant d'effectuer un enregistrement. Une fois la fenêtre de configuration affichée, veuillez définir les paramètres adaptés. Si besoin, consultez le « Guide relatif aux niveaux de dioxyde de carbone ». Le mode de mesure sélectionné est « Immediately » (Immédiatement). Une fois terminé, cliquez sur « OK ». Si vous n'avez pas besoin de changer les paramètres, cliquez directement sur « OK ».

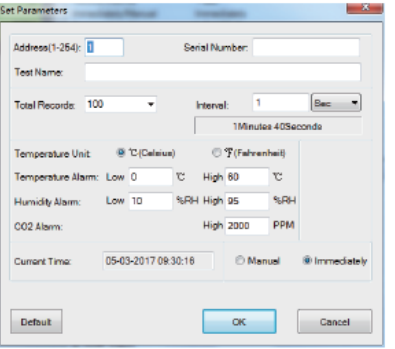

« REC » clignote sur l'écran d'affichage (la fréquence du clignotement est identique à l'intervalle d'enregistrement), ce qui indique que la mesure et l'enregistrement sont effectués de façon synchrone. Les données obtenues via l'enregistrement ne peuvent être consultées qu'une fois reçues. Cliquez sur « Data Download » (Téléchargement de données) pour ouvrir la fenêtre suivante :

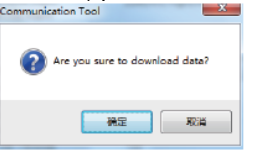

Sauvegardez les données reçues comme indiqué ci-dessous :

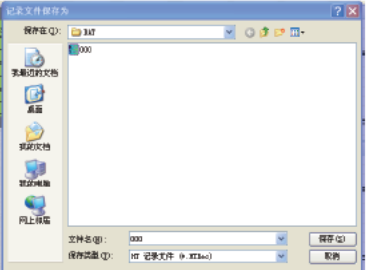

Une fois les données sauvegardées, elles peuvent être 4. Méthode II pour enregistrer et recevoir des données consultées comme illustré ci-dessous :

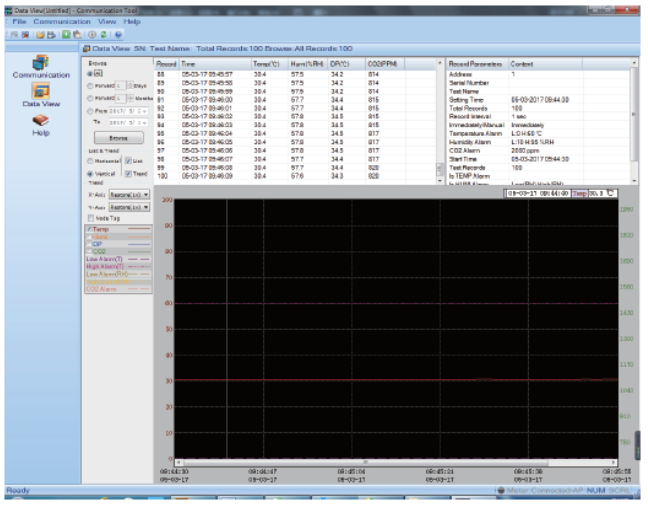

Il faut souvent se rendre sur place pour effectuer des mesures. Or, dans certains lieux, il peut être très compliqué de se connecter à un ordinateur. Dans ce cas, vous avez seulement besoin d'une mesure manuelle (voir ci-dessous) et de configurer les données enregistrées pour les consulter ensuite sur un ordinateur une fois connecté. Vous devez d'abord connecter l'appareil à un ordinateur pour paramétrer les données. Une fois connecté, cliquez sur « Set Param » (Régler les paramètres) pour accéder à la fenêtre des configuration comme indiqué ci-dessous :

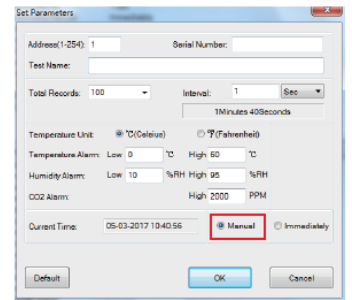

Réglez les paramètres comme indiqué en méthode I. La seule différence est qu'il faut sélectionner le mode de mesure « Manual » (Manuellement). Une fois le réglage terminé, quittez le logiciel et débranchez le câble de données puis emportez l'appareil sur le site. Appuyez sur la touche « REC » pour lancer l'enregistrement des données. Après avoir ramené l'appareil et l'avoir connecté à un ordinateur, cliquez sur « Data Download » (Téléchargement de données). Les données reçues correspondent aux données mesurées et enregistrées en extérieur.

Remarque : il n'est pas possible d'enregistrer plusieurs ensembles de données. Cliquer sur « Set Param » (Régler les paramètres) écrasera à chaque fois les données enregistrées au préalable. Par conséquent, veuillez d'abord sauvegarder les données mesurées.